## http://waterheatertimer.org/Intermatic-timers-and-manuals.html

## Ascend™ Smart In-Wall Timer Quick Start Up Guide

Before setting up your timer, please watch support videos at: Intermatic.com/AscendSupport

Search for 'Ascend Intermatic' and download the app.

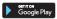

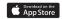

- Open Ascend app and select "Skip For Now" or "Create Account" if remote access is needed.
- Open mobile device Wi-Fi settings and select the timer SSID (7DT-xxx).
- 3. Enter password "intermatic".
- 4. Open the Ascend app and tap "New Timer" to set up.
- Enter the requested 5-digit pin found in INFO/WIRELESS on the timer
- 6. Follow the steps in the app to complete the set up.

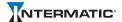